## **KEKSFÖRMCHEN ERSTELLEN MIT COOKIECASTER.COM**

- 1. Um den Magic Trace Pen von CookieCaster benutzen zu können, brauchst du eine Vorlage, welche die auszustechende Figur in einem schwarz-weiss Negativ zeigt. Das heisst, du musst deine Figur schwarz auf weissem Hintergrund oder weiss auf schwarzem Hintergrund haben.
- 2. Öffne deinen Browser (InternetExplorer) und gib die URL <http://cookiecaster.com/#editor> ein. Du landest bei der Startansicht.

Cookie Caster **T X B** 

- 3. Klicke auf die rechte Schaltfläche "Dismiss"
- 4. Wähle nun unten die Option "Image" -> "Upload an Image" und suche im Explorer deine Bilddatei mit dem Negativ.

- 5. Wähle nun den Magic Trace Pen.
- 6. Klicke dann in dein Negativ. Der Magic Trace Pen markiert nun die Umrisse deines Förmchens. Rechts wird dein Förmchen bereits als dreidimensionales Objekt abgebildet.

**F3** 

- 7. Nun kannst du rechts noch die nötigen Einstellungen vornehmen.
- 8. Wähle: Max. Size: Medium oder Large (je nach Objekt) Height: 1" Thickness: Extra Thin (1mm)
- 9. Klicke auf "Download 3D File". Dein Modell wird generiert.
- 10. Wähle als Speicherort deinen USB Stick.

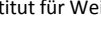

**COOO**<br>Keksförmchen erstellen mit Cookie Caster.com von Karin<br>Winkel ist lizenziert unter einer Creative Commons<br>Namensnennung - Nicht-kommerziell - Weitergabe unter<br>gleichen Bedingungen 4.0 International Lizenz.

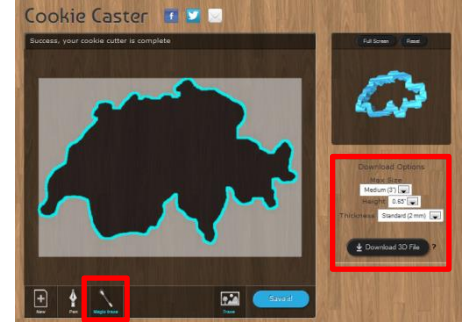

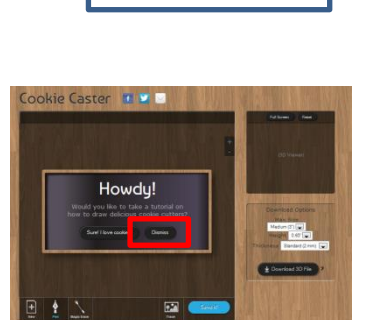

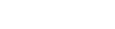

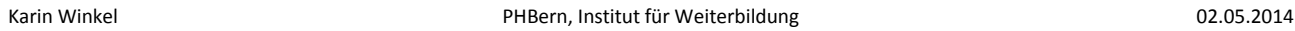